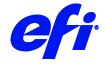

# Durst Printer support in Fiery XF

This document describes the specifics of the Durst printer driver. The driver supports the following printer models:

- Durst Rho 320R
- Durst Rho 900
- Durst Rho P10 200
- Durst Rho P10 250
- Durst Rho P10 320R
- Durst Rho P10 160
- Durst Rho 350R
- Durst Rho 512R
- Durst Rhotex 320R
- Durst Omega 2
- Durst Rho 750
- Durst Rho P10 250H
- Durst Rho 1012
- Durst Rho 312R
- Durst Rho 312R Plus
- Durst Rhotex 325
- Durst Rho 512R Plus
- Durst Rhotex 180RT
- Durst Alpha 180RT

Refer to the Installation section before you connect the printer to a computer. Refer also to the documentation that was shipped with your printer.

## Supported OS

Windows 64

#### Installation

• Install Fiery XF 7.1 or later.

Fiery XF 7.1

## Operation

#### **Color Tools Settings**

• Output settings

The "Resolution" and "Print mode" settings are linked. Each time you select a different resolution, the list of possible print modes changes.

#### White ink printing

This section is applicable only to models that support White ink.

#### **Printer-specific separations**

Separated file formats, e.g. PS, PDF, EPS support spot colors. For Fiery XF, the spot color name WHITE\_INK has a special meaning. It is a pre-defined printer-specific internal spot color. During job processing, it goes directly to the printer, by-passing color management. It is possible to specify it directly in the document. Alternatively, you can use Color Editor to set up an alias, by mapping any job separation to WHITE\_INK. You can then select the \*.spt file in the color settings of the job.

#### White ink settings

You can find the White ink settings on the Special Printer Settings pane for the output device (System Manager) or for the job (Job Explorer):

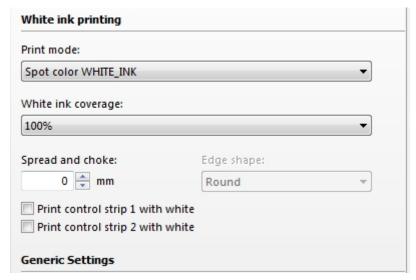

#### **Print mode**

The following options are available to print White:

| Name                  | Meaning                                                                                                |
|-----------------------|----------------------------------------------------------------------------------------------------|
| Spot color WHITE_INK  | The spot color of this name or alias from a separated document prints White. This is the default mode. |
| Spot color WHITE_INK2 | The spot color of this name or alias from a separated document prints White.                           |

| Name                | Meaning                                                                                                    |
|---------------------|----------------------------------------------------------------------------------------------------|
| Inked image         | Automatically creates a White channel. Every pixel which does not have $CMYK = 0,0,0,0$ on the printer side adds White |
| Inked image Inverse | Same as "Inked image" but with an inversed channel.                                                                    |
| Tonal image         | Automatically creates a white channel based on the tonal intensity of each non-white pixel.                            |
| Tonal image Inverse | Same as "Tonal image" but with an inversed channel.                                                                    |
| Bounding box        | Every pixel in the image rectangle adds White. This is the recommended mode during linearization and profile creation  |

## White ink coverage

"White ink coverage" is a setting that configures the amount of White ink relative to black. The available settings are 10%, 13%, 16%, 20%, 25%, 32%, 40%, 50%, 63%, 80%, and 100%.